# Update-Information MediFox stationär 7.2.1

### MediFox stationär Version 7.2.1

**MediFox** stationär Update-Information 11|2021

**Neue Funktionen in Ihrer Pflegesoftware** 

MediFox stationär Version 7.2.1 enthält neue Funktionen und Erweiterungen für folgende Module Ihrer Software:

### **Übersicht**

- Personaleinsatzplanung – [Seite 2](#page-1-0)
- Abrechnung - [Seite 5](#page-4-0)
- Verwaltung [Seite 6](#page-5-0)
- Organisation  $-\underline{\mathsf{Seite}}$  7
- Allgemeine Neuerungen [Seite 8](#page-7-0)

Auf den folgenden Seiten dieser Update-Information werden Ihnen die einzelnen Neuheiten detailliert beschrieben. Bei spezifischen Fragen zu den neuen Funktionen und Einstellungen wenden Sie sich gerne an den MediFox stationär Kundenservice. Wir helfen Ihnen gerne weiter.

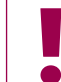

Sämtliche Update-Informationen zu MediFox stationär finden Sie auch jederzeit online zum Nachlesen unter [wissen.medifox.de](https://wissen.medifox.de/pages/viewpage.action?pageId=3375911).

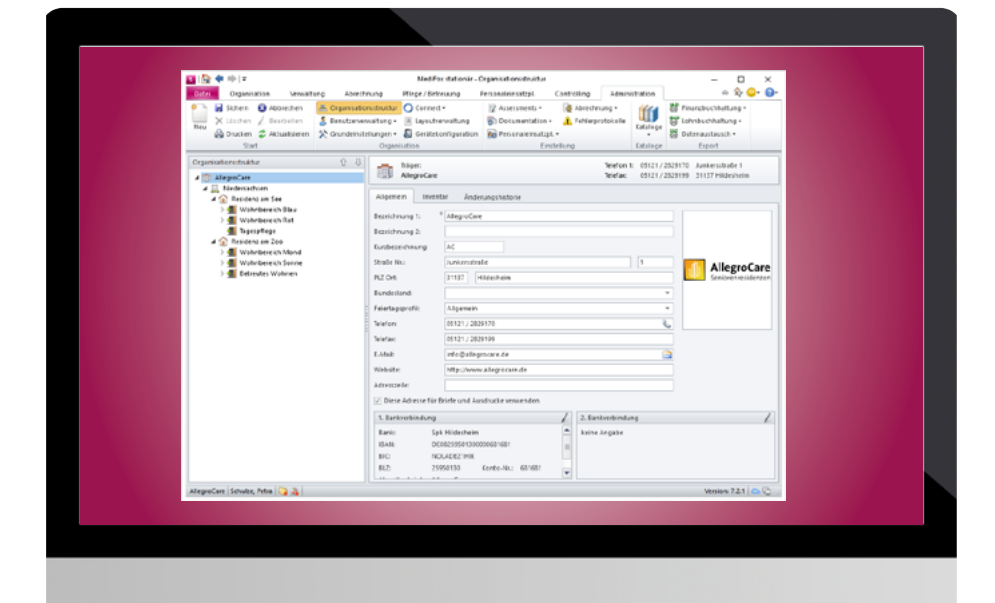

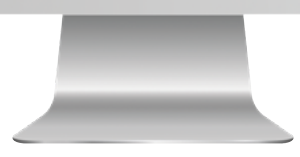

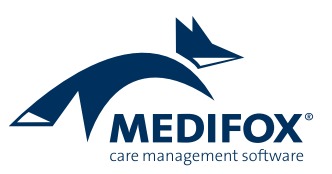

### <span id="page-1-0"></span>Personaleinsatzplanung

**Effiziente Personalverwaltung mit MediFox stationär**

**Zuordnung des Feiertagsprofils jetzt direkt in Ihrer Organisationsstruktur** 

Damit Ihren Mitarbeitern automatisch das zum jeweiligen Bundesland passende Feiertagsprofil zugeordnet wird, lässt sich unter Administration / Organisationsstruktur nun zu jeder Organisationseinheit das zugehörige Feiertagsprofil hinterlegen **1** . Jedem neu angelegten Mitarbeiter wird auf dieser Grundlage das Feiertagsprofil der ihm zugewiesenen Organisationseinheit zugeteilt, sodass Sie die Zuordnung in den Stammdaten nicht manuell vornehmen müssen. Selbstverständlich können Sie bei Bedarf im Einzelfall von dieser generellen Zuordnung abweichen und den Mitarbeitern unter Verwaltung / Mitarbeiter im Register "Detaildaten" ein anderweitiges Feiertagsprofil zuordnen. Bitte beachten Sie, dass sich die Feiertagsprofile aufgrund der vorgenommenen Anpassung nun ausschließlich in der Organisationsstruktur und nicht mehr unter Administration / Abrechnung / Abrechnungseinstellungen allgemein zuordnen lassen.

#### **Stundenkonten automatisch ausgleichen**

MediFox stationär bietet Ihnen jetzt eine neue Einstellung, mit der Sie die Stundenkonten Ihrer Mitarbeiter mit Abschluss der Mitarbeiter-Zeiterfassung (MZE) zum Monatsende automatisch ausgleichen können, sodass keine Plus- oder Minusstunden anfallen und in den Folgemonat übertragen werden. Dies ist insbesondere praktisch, wenn zusätzliche Arbeitsstunden Ihrer Mitarbeiter vertraglich mit dem Gehalt abgegolten sind oder wenn Sie generell keine Arbeitszeitkonten für bestimmte Mitarbeiter führen, also keine Plus- und Minusstunden erfasst werden. Die dazugehörige Einstellung finden Sie unter Administration / Personaleinsatzplanung / Arbeitszeitvorlagen. Rufen Sie hier im Register "Konfiguration" die Einstellungen zu "Mehrarbeit/ Überstunden" auf und setzen Sie einen Haken bei der neuen Option "Stundenkonto automatisch ausgleichen" 2. Sie können dabei wählen, ob die Stunden verfallen oder ausbezahlt werden sollen.

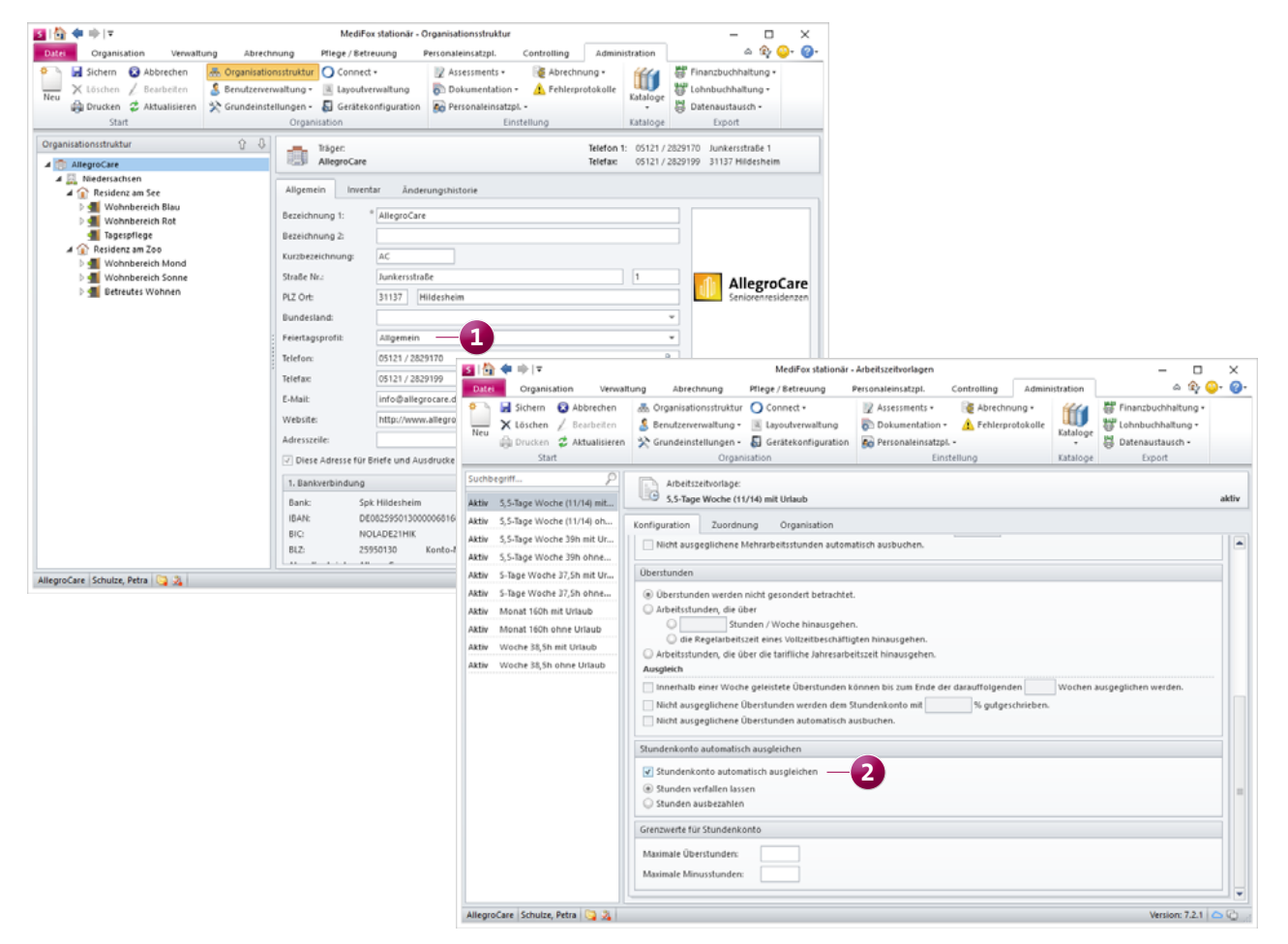

Optional können Sie diese Einstellung auch je Mitarbeiter vornehmen. Dazu finden Sie dieselbe Einstellung unter Verwaltung / Mitarbeiter im Register "Arbeitszeit" in den Einstellungen zur Regelarbeitszeit.

Die Einstellung greift anschließend beim Abschließen der MZE. Hier werden im Abschlussdialog die Felder "ausbezahlte Ist-Arbeitszeit" bzw. "verfallene Ist-Arbeitszeit" automatisch mit den entsprechenden Werten gefüllt. Wenn Sie die Stunden auszahlen und mit einem Export an die Lohnbuchhaltung arbeiten, sollten Sie sicherstellen, dass im Lohntarif des Mitarbeiters auch eine Lohnart mit der Verwendung "Ausbezahlte Stunden" hinterlegt ist.

### **Separates Recht zum Löschen von Dienstarten**

In MediFox stationär wurde ein separates Recht zum Löschen von Dienstarten geschaffen, damit Sie diese Möglichkeit von der allgemeinen Verwaltung bzw. Bearbeitung der Dienstarten abgrenzen können. Dieses Recht vergeben Sie

unter Administration / Benutzerverwaltung / Rollen/Rechte. Klappen Sie dazu im Bereich "Rechte" die Rubrik "Administration" und hier die Kategorie "Personaleinsatzplanung" auf. Setzen Sie dann einen Haken bei dem Recht "Dienstarten löschen" **1** . Mit dem Update erhalten alle Benutzer automatisch dieses Recht, die zuvor bereits über das Recht "Dienstarten verwalten" verfügten.

### **Neue Zulage verfügbar: "Zeitspanne des Dienstbeginns der erbrachten Dienste"**

Die Definition der Schichtarbeit kann je nach Tarifvertrag unterschiedlich ausgelegt sein. Einige Tarifverträge definieren die Schichtarbeit wie folgt: "Schichtarbeit ist die Arbeit nach einem Schichtplan (Dienstplan), der einen regelmäßigen Wechsel der täglichen Arbeitszeit in Zeitabschnitten von längstens einem Monat von einer Schichtart in eine andere (z.B. von der Frühschicht in die Spätschicht oder ggf. in die Nachtschicht) vorsieht. Schichtarbeit setzt sich ablösen-

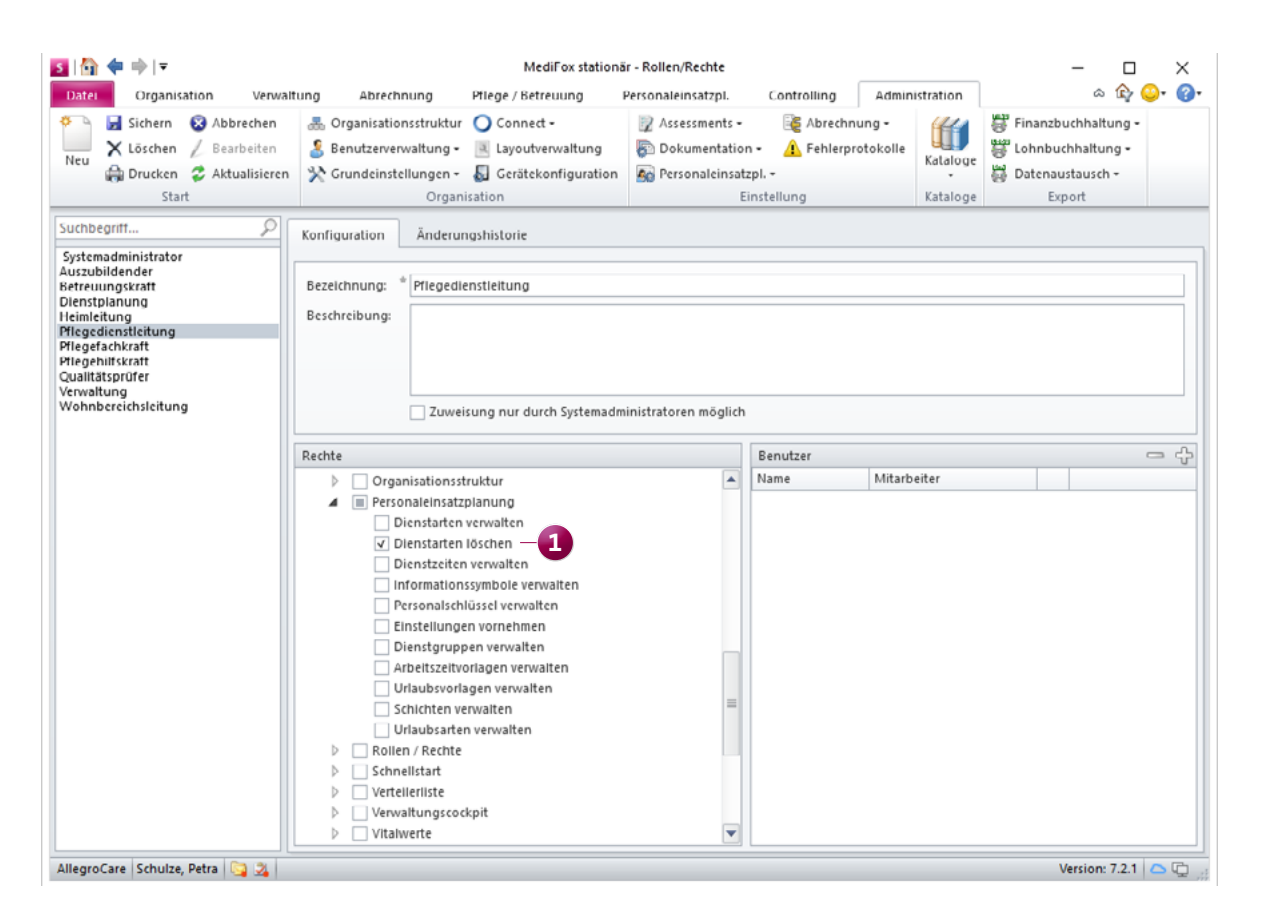

Mit einem neuen Recht lässt sich explizit festlegen, welche Benutzer Dienstarten löschen dürfen

de Schichten voraus. Dabei muss die Zeitspanne vom Beginn der frühesten bis zum Beginn der spätesten Schicht mindestens 8 Stunden betragen. Ein geteilter Dienst gilt insoweit als sich ablösende Schicht." Damit Sie nach dieser Definition passende Zulagen erteilen können, wurde die Konfiguration der Zulagen in MediFox stationär erweitert. Wenn Sie unter Administration / Lohnbuchhaltung / Zulagen eine Zulage anlegen oder bearbeiten und dann unter "Voraussetzungen" auf das Pluszeichen klicken, können Sie in dem sich öffnenden Dialog die neue Voraussetzungsart "Zeitspanne des Dienstbeginns der erbrachten Dienste" **1** wählen. Für die Prüfung dieser Voraussetzung müssen Sie lediglich die Dauer der zu betrachtenden Zeitspanne in Stunden festlegen. In dem genannten Beispiel wären dies 8 Stunden.

### **Kommen und Gehen Buchungen in der EZE optional nie als Pausen übernehmen**

Sollten Sie eine Schnittstelle zur elektronischen Zeiterfassung verwenden, über die Pausenbuchungen erfasst werden können, bietet Ihnen MediFox hierzu eine neue Einstellungsmöglichkeit. Mit der neuen Einstellung lässt sich bei Bedarf steuern, dass Buchungen aus der EZE grundsätzlich nie als Pausen übernommen werden sollen. Die Kommen und Gehen Buchungen erzeugen bzw. beenden dadurch ausschließlich feste Dienste und werden, entgegen der aktuellen Logik, nie als Pausen erfasst.

Wenn Sie von dieser Einstellung Gebrauch machen möchten, rufen Sie unter Administration / Personaleinsatzplanung / Grundeinstellungen das Register "Organisation" auf und setzen Sie hier im Bereich "Buchungen" einen Haken bei der neuen Option "Kommen und Gehen Buchungen nie als Pausen übernehmen".

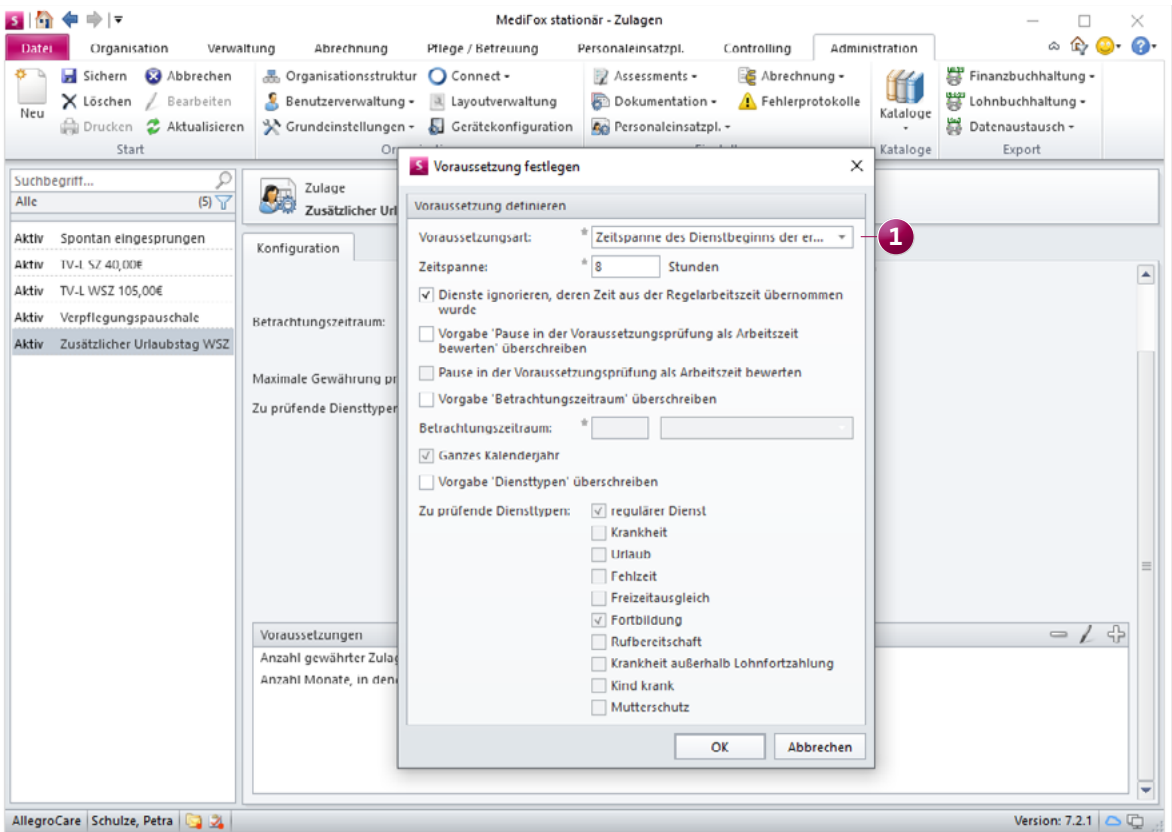

Die Voraussetzungsarten für die Konfiguration der Zulagen wurden um eine weitere Option ergänzt

### <span id="page-4-0"></span>Abrechnung

**Komfortable Abrechnung mit der Rechnungsautomatik**

### **Neue Einstellung in der Rechnungsautomatik**

In der Rechnungsautomatik können Sie jetzt direkt im ersten Schritt über die Option "Rechnungen erstellen nur für Pflegeart:" festlegen, dass die Rechnungen nur für eine bestimmte Pflegeart wie z.B. die Kurzzeitpflege erstellt werden sollen **1** . Diese Einstellung ist optional und z.B. praktisch, wenn sich ein Bewohner sowohl in der Tages- als auch in der Kurzzeitpflege befindet und in beiden Bereichen über einen eigenen Auftrag für die zusätzlichen Betreuungsleistungen nach § 43b SGB XI verfügt. In solch einem Fall können Sie mithilfe der neuen Option steuern, dass für die Leistungsgrundlage § 43b SGB XI nur Rechnungen aus dem Bereich der Kurzzeitpflege erstellt werden sollen. Die Rechnungen für § 43b SGB XI aus dem Bereich der Tagespflege werden dadurch nicht berücksichtigt. Gerade bei getrennter Abrechnung in separaten Einrichtungen ist dies von Vorteil. Im Schritt "Drucken: Einstellungen" können Sie dann ebenfalls noch einmal unter "Rechnungen drucken nur für Pflegeart:" auswählen, für welche Pflegeart die Rechnungen gedruckt werden sollen. Hierbei wird automatisch die Pflegeart vorbelegt, die Sie bereits zu Beginn ausgewählt haben.

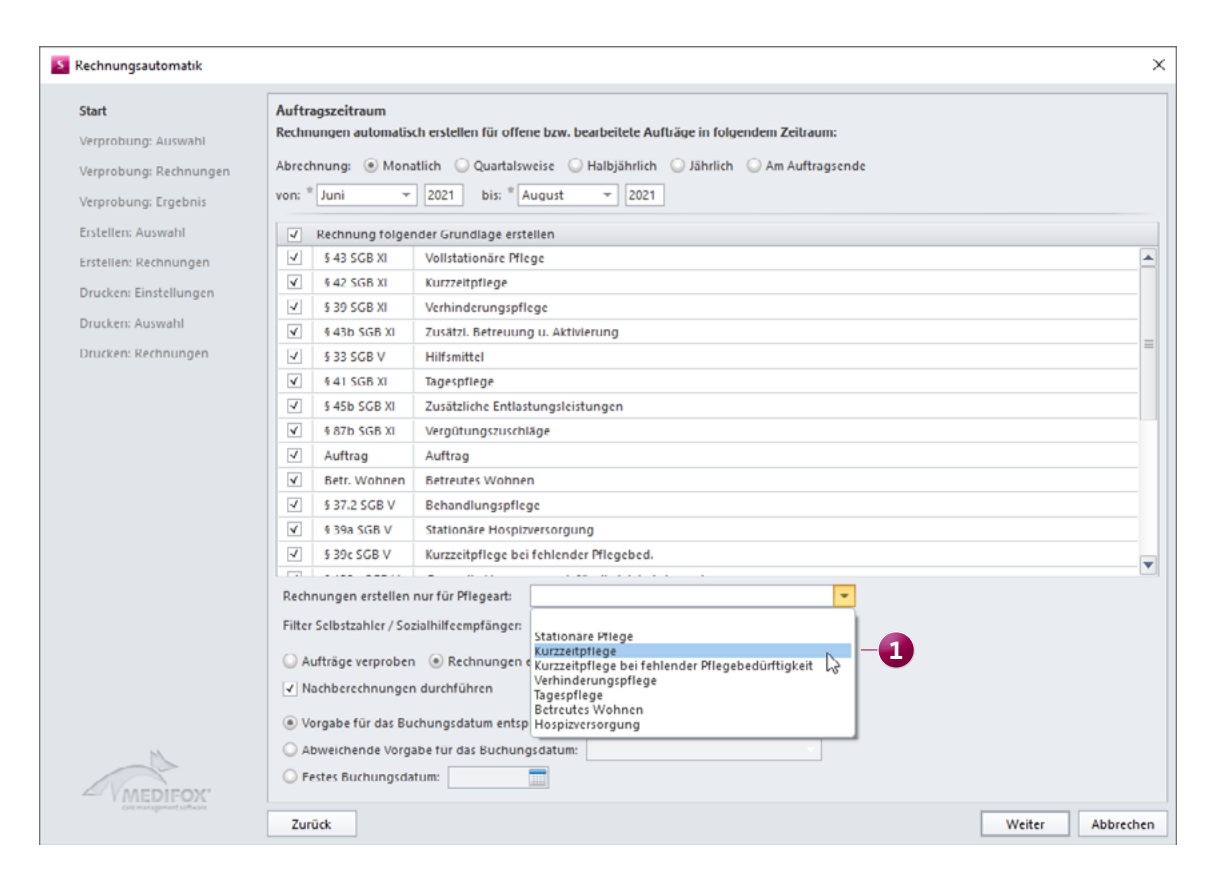

Über die Rechnungsautomatik können die Rechnungen nun optional nur für bestimmte Pflegearten erstellt werden

### <span id="page-5-0"></span>Verwaltung **Neues in den Stammdaten**

**Direkte Deaktivierung der Benutzerprofile für inaktive Stammdatensätze** 

Wenn Sie die Stammdaten eines Mitarbeiters, Arztes oder Angehörigen auf inaktiv stellen und speichern, erfolgt ab sofort automatisch die Abfrage: Möchten Sie den dazugehörigen Benutzer ebenfalls deaktivieren? Indem Sie diese Abfrage bestätigen, wird das dazugehörige Benutzerprofil in der Benutzerverwaltung ebenfalls direkt deaktiviert. So sparen Sie sich einen zusätzlichen Arbeitsschritt und erhalten gleichzeitig eine praktische Erinnerung.

#### **Suchfunktion für Kostenträger erweitert**

Über die Suchfunktion in den Stammdaten der Kostenträger können Sie jetzt neben den Namen auch nach den konkreten IK-Nummern und Kassennummern suchen. Die Suche lässt sich auf diese Weise entsprechend präzisieren, wodurch Sie schneller zu den gewünschten Datensätzen gelangen. Die Suchleiste finden Sie in den Stammdaten immer auf der linken Seite direkt oberhalb der jeweiligen Personenbzw. Kontaktliste **1** .

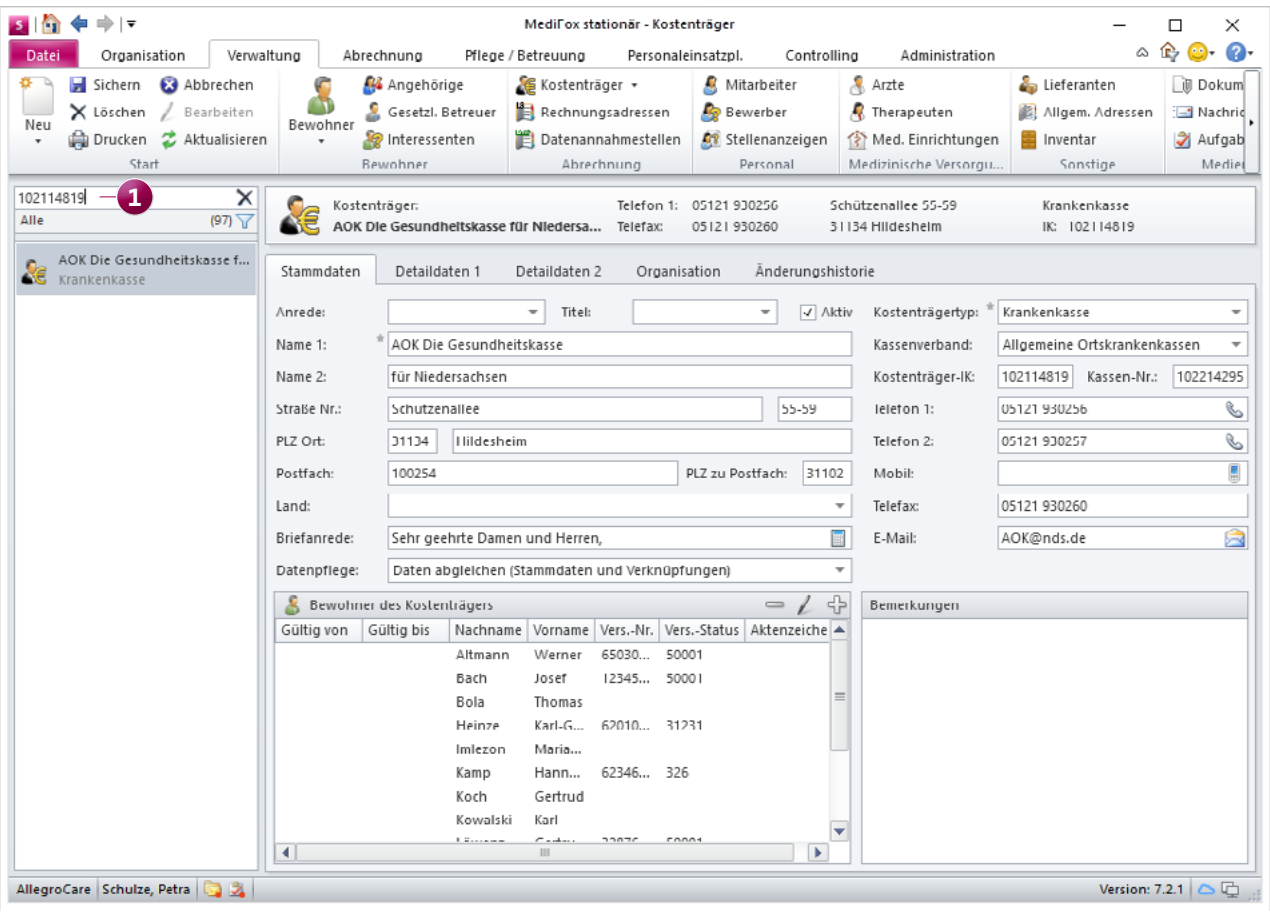

Über die Suchfunktion kann bei Kostenträgern jetzt auch nach der IK- und Kassennummer gesucht werden

### <span id="page-6-0"></span>**Organisation**

**Auswertungen schnell & einfach erstellen**

Einstellungen zur Auswertung "Pflegesatzvereinbarung **(LQV) statisch" erweitert** 

In den Einstellungen für die Auswertung "Pflegesatzvereinbarung (LQV) statisch" können Sie jetzt wählen, auf welcher Grundlage die Vollzeitstellenberechnung erfolgen soll. Hierzu steht Ihnen einerseits die Option "Soll-Arbeitszeit im Zeitraum" zur Verfügung, die dem bisherigen Verhalten entspricht und bei der monatsgenau die Werte aus den Soll-Zeiten der Mitarbeiter berechnet werden. Daneben

können Sie andererseits die neue Option "Stellenanteil des Mitarbeiters" wählen **1** . Hierbei werden die Ist-Werte in der Pflegesatzvereinbarung aus den bei den Mitarbeitern in der Beschäftigungszeit hinterlegten Stellenanteilen der zugeordneten Arbeitszeitvorlagen berechnet. Diese Berechnungsart hat den Vorteil, dass sich der Stellenanteil (im Gegensatz zu der Soll-Arbeitszeit) nicht in Abhängigkeit von den Tagen eines Monats verändert.

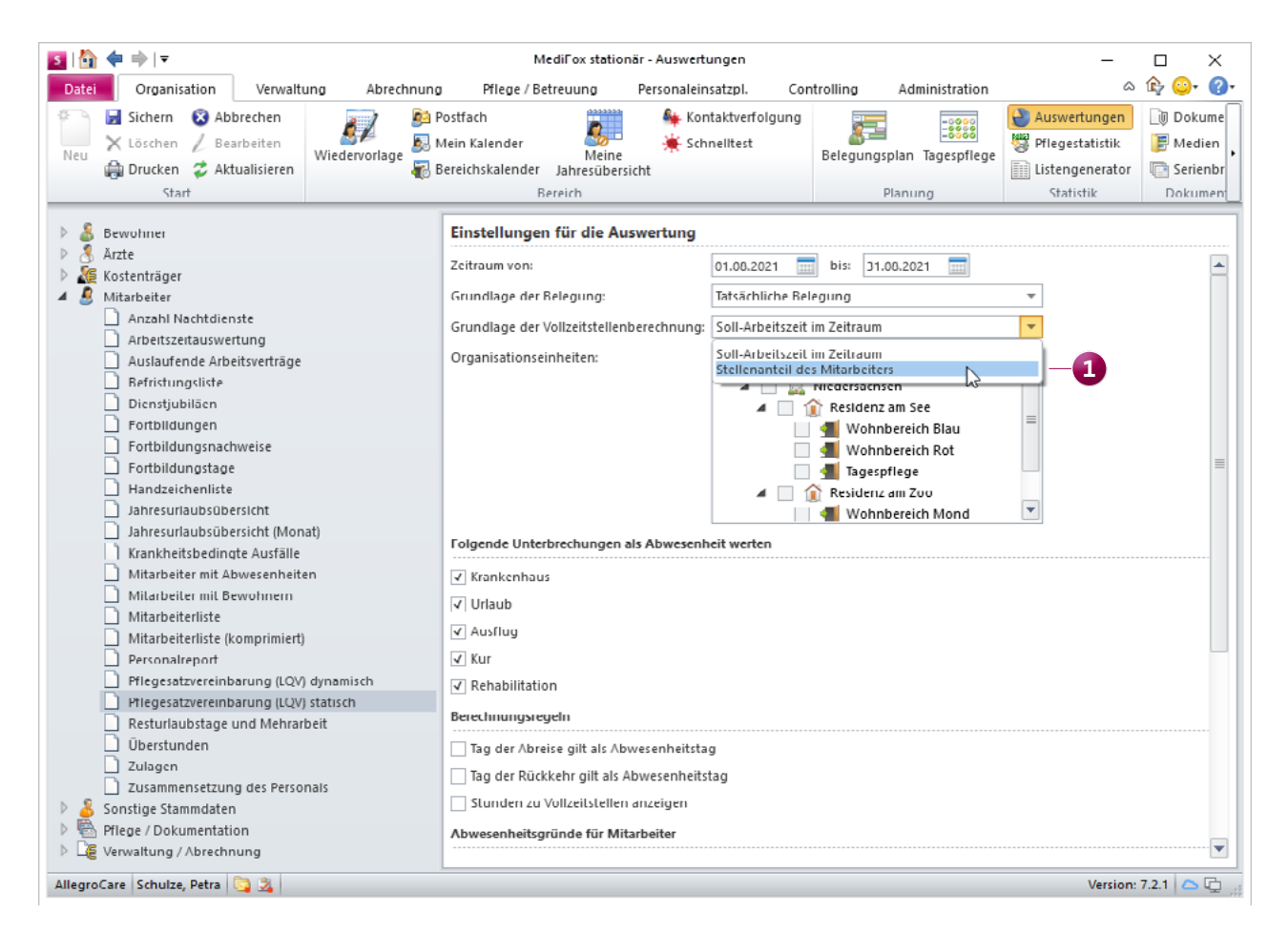

Für die Vollzeitstellenberechnung in der statischen Auswertung zur Pflegesatzvereinbarung können Sie nun aus zwei Grundlagen wählen

## <span id="page-7-0"></span>Allgemeine Neuerungen

**Praktische Erweiterungen für den Alltag**

**Praktische Kopierfunktion für Dokumente und Medien**  In MediFox stationär können Sie z.B. in den Dokumenten der Bewohner oder im allgemeinen Medienorder Dateien beliebiger Formate hinterlegen. Wenn Sie diese Dateien bzw. Dokumente bearbeiten oder aktualisieren und dabei in einer neuen Version speichern möchten, bietet Ihnen MediFox hierzu jetzt eine praktische Kopierfunktion. Diese Funktion bietet sich zum Beispiel beim fortlaufenden Ausfüllen von Dokumenten an, welche Ihnen im PDF-Format vorliegen und auch in genau diesem Format weiterverarbeitet werden müssen.

Klicken Sie dazu einfach eines der in MediFox stationär hinterlegten Dokumente mit der rechten Maustaste an und wählen Sie aus dem Kontextmenü die Option "Dokument kopieren" **1** . Daraufhin öffnet sich ein Dialog zum Anlegen der neuen Version. Das neue Dokument erhält hierbei zunächst die ehemalige Beschreibung mit dem Zusatz "- Kopie". Diese Beschreibung können Sie natürlich beliebig ändern, ebenso wie die dazugehörige Bemerkung und weitere Einstellungen. Sobald Sie den Vorgang mit "OK" bestätigen, wird das Dokument in der neuen Version angelegt und Sie können dieses wie gewünscht anpassen.

#### **Erweiterte Suchfunktion in der Benutzerverwaltung**

In der Benutzerverwaltung können Sie nun über die Suchfunktion neben dem Benutzernamen auch nach den natürlichen Namen der zugehörigen Personen suchen. Auf diese Weise finden Sie auch bei sehr vielen Benutzerprofilen schnell das passende Benutzerkonto. Lautet ein Benutzername beispielsweise einfach nur "PeSc", wobei diesem Benutzer die Mitarbeiterin "Petra Schulze" zugeordnet ist, so können Sie jetzt nach dem Benutzernamen "PeSc" oder dem Vor- bzw. Nachnamen der zugehörigen Person suchen, in diesem Fall also auch nach "Petra" bzw. "Schulze" **2** .

#### **Angepasste Darstellung des OE-Filters**

Bei Aufruf des Organsationseinheiten-Filters (OE-Filter) über das Haussymbol werden künftig alle Unterbereiche bzw. Strukturen eingeklappt dargestellt, für die ein Benutzer nicht über die erforderlichen Zugriffsrechte verfügt. Dadurch wird die Auswahl der verfügbaren Organisationseinheiten für die Benutzer übersichtlicher und einfacher. Die Zugriffsrechte der Benutzer werden dabei anhand der Zuordnung in der Organisationsstruktur unter Administration / Benutzerverwaltung / Benutzer ermittelt.

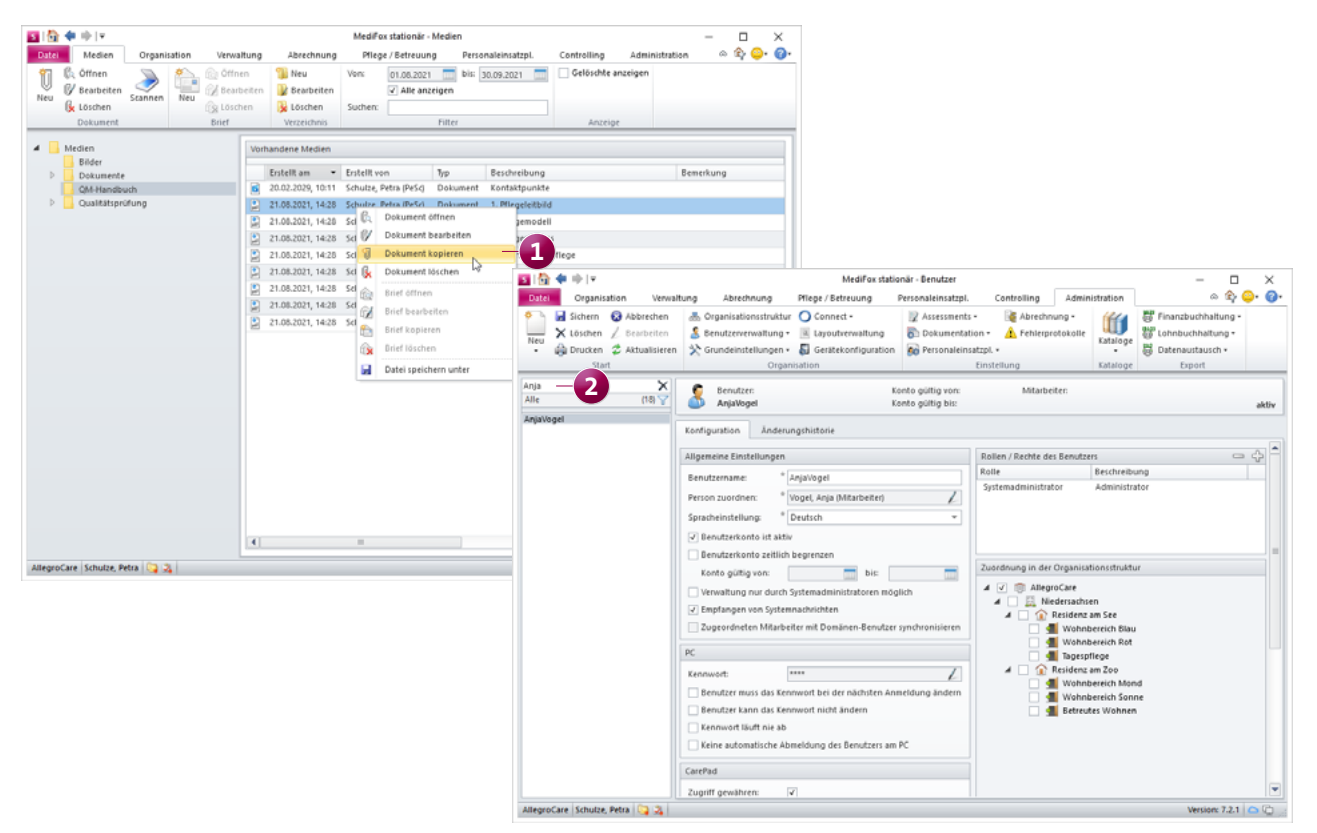

#### **Briefvorlagen optional schreibgeschützt erstellen**

In der Layoutverwaltung können Sie für Vorlagen vom Typ "Briefvorlage" nun optional einstellen, dass die zugehörigen Briefe bzw. Dokumente schreibgeschützt erstellt werden sollen. Beim Erzeugen der Dokumente werden dann wie gewohnt die Textmarken der Word-Vorlagen mit den Daten aus MediFox stationär ersetzt, weitere manuelle Anpassungen sind jedoch nicht möglich. So lässt sich sicherstellen, dass bestimmte Vorlagen nicht verändert werden können und daher immer exakt wie vorgegeben erstellt und gedruckt werden. Setzen Sie dazu in der Layoutverwaltung bei der gewünschten Briefvorlage einfach einen Haken bei der Option "Dokument schreibgeschützt erstellen" **1** 

**Hinweis:** Die Layoutverwaltung wurde mit der Version 7.2 grundlegend überarbeitet. Weitere Informationen dazu erhalten Sie in der dazugehörigen Update-Information.

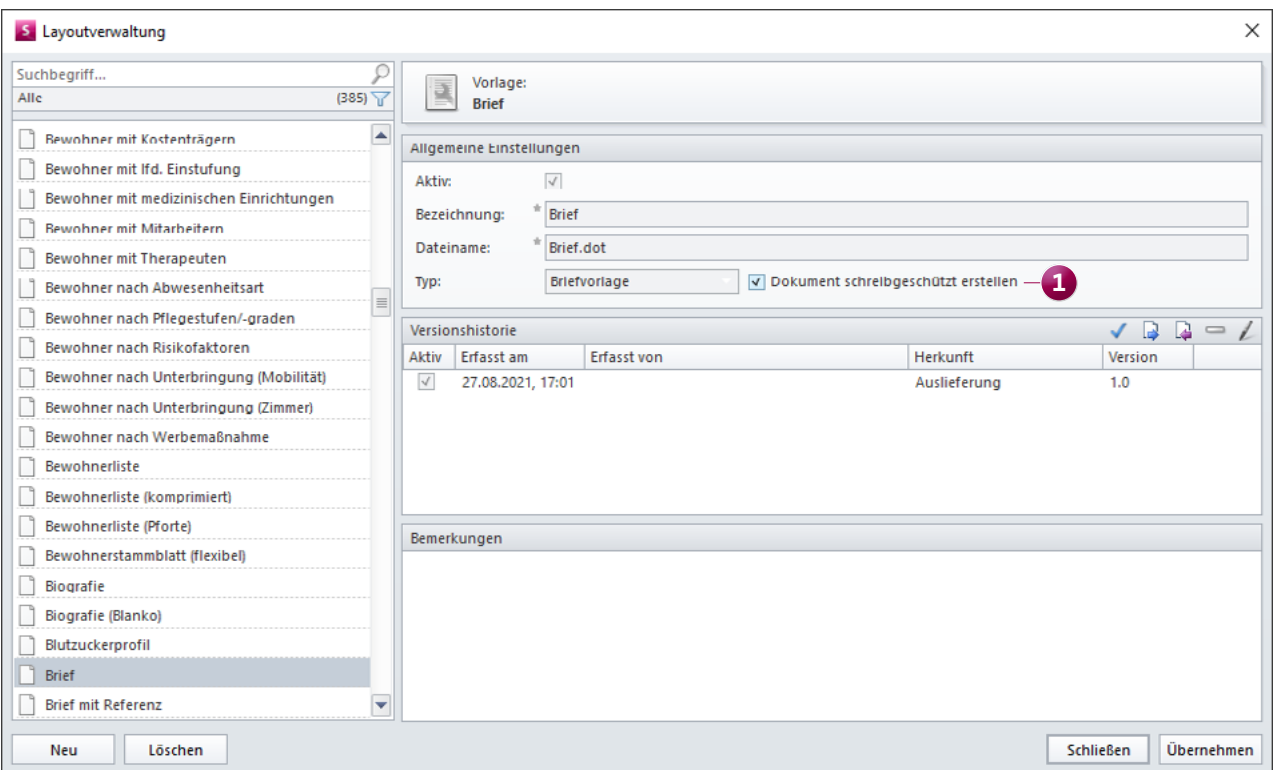

Telefon: 0 51 21. 28 29 1-0 Telefax: 0 51 21. 28 29 1-99 E-Mail: info@medifox.de Internet: www.medifox.de USt-Id: DE 273 172 894 AG Hildesheim HRB 202124 Sparkasse Hildesheim Goslar Peine IBAN-Nummer: DE08 2595 0130 0000 6816 81 BIC/SWIFT-Code: NOLADE21HIK

9 Geschäftsführung: Christian Städtler, Dr. Thorsten Schliebe, Iris Christiansen